# <span id="page-0-0"></span>**ROS Tutorials**

The [official ROS tutorials](http://wiki.ros.org/ROS/Tutorials) are very comprehensive, however I found the way they present ROS to a beginner results in a very steep learning curve. Here is our own set of tutorials, which are a work in progress. I may reference tutorials from other sites if I find them useful.

# **Pre-requisites**

Basic linux command-line knowledge (specifically BASH) is assumed. If you are completely unfamiliar with the command line, check out thi[scodecademy tutorial](https://www.codecademy.com/learn/learn-the-command-line), or [this series of videos](https://www.youtube.com/playlist?list=PLII6oL6B7q78PKy6_R6JTkkYjVXZBZcVq).

# **High Level Concepts**

ROS is many things, it is primarily a communication framework, but it also has a huge set of useful tools, including viewing data, navigating the filesystem, and starting up processes.

Each process is called a **node**. Nodes are designed to do a specific task. We can create complex functionality (such as controlling a robot) by building multiple nodes and having them talk together.

There are several ways for nodes to talk to each other, the most common one is a **topic**. The basic idea is that a single node can "publish" data to a topic, and then one or more nodes can "subscribe" to the topic and receive the data.

Nodes are typically grouped together into a **package**. All of our software is in a single package called "robosub". When you install ROS, several other packages are installed that provide some useful functionality, such as rqt plot.

# **Command Line Tools**

ROS provides many useful command-line tools. Your BASH environment gets access to these when you have the following line in your  $\sim$ /.bashrc file:

```
source /opt/ros/indigo/setup.bash
```
Most ROS commands support tab autocompletion, so take advantage of it!

## **Navigating the filesystem**

ROS has a few different commands that are useful for moving and looking around. They are typically in the form:

```
<command> <package_name> <...>
```
Most are based on the typical navigation functions:

- roscd
- rosls

# **Starting nodes**

### **Starting a single node**

While you can manually find the executable (or python script) and run it manually, ROS provides a tool for quickly finding and starting a node, the rosrun command:

*\$* rosrun <package\_name> <node\_name>

### **Starting multiple nodes**

The roslaunch command allows you to launch multiple nodes at the same time. The nodes are specified in a special file called a launch file.

*\$* rosrun <package\_name> <launchfile\_name>

More information about launch files can be found [here](#page-0-0)

## **Viewing active nodes and topics**

The rosnode command shows information about nodes. You can view all currently running nodes by running

*\$* rosnode list

Likewise, the rostopic command shows information about topics. You can view all currently active topics by running

*\$* rostopic list

## **How to Write a ROS Node**

Check out these tutorials for whatever language you're using:  $C++$  [Python](http://wiki.ros.org/ROS/Tutorials/WritingPublisherSubscriber%28python%29)

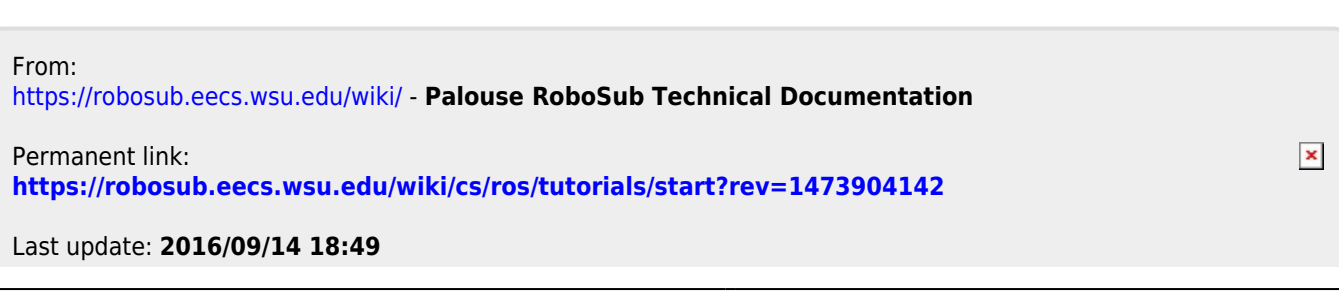

Palouse RoboSub Technical Documentation - https://robosub.eecs.wsu.edu/wiki/